## **Exporting metrics to an xlsm file**

As of version 18.3, the Metric Suite now also contains a new .xlsm template. You can represent your project progress in a Microsoft Excel spreadsheet, and display the main data in automatically generated charts, added to the table.

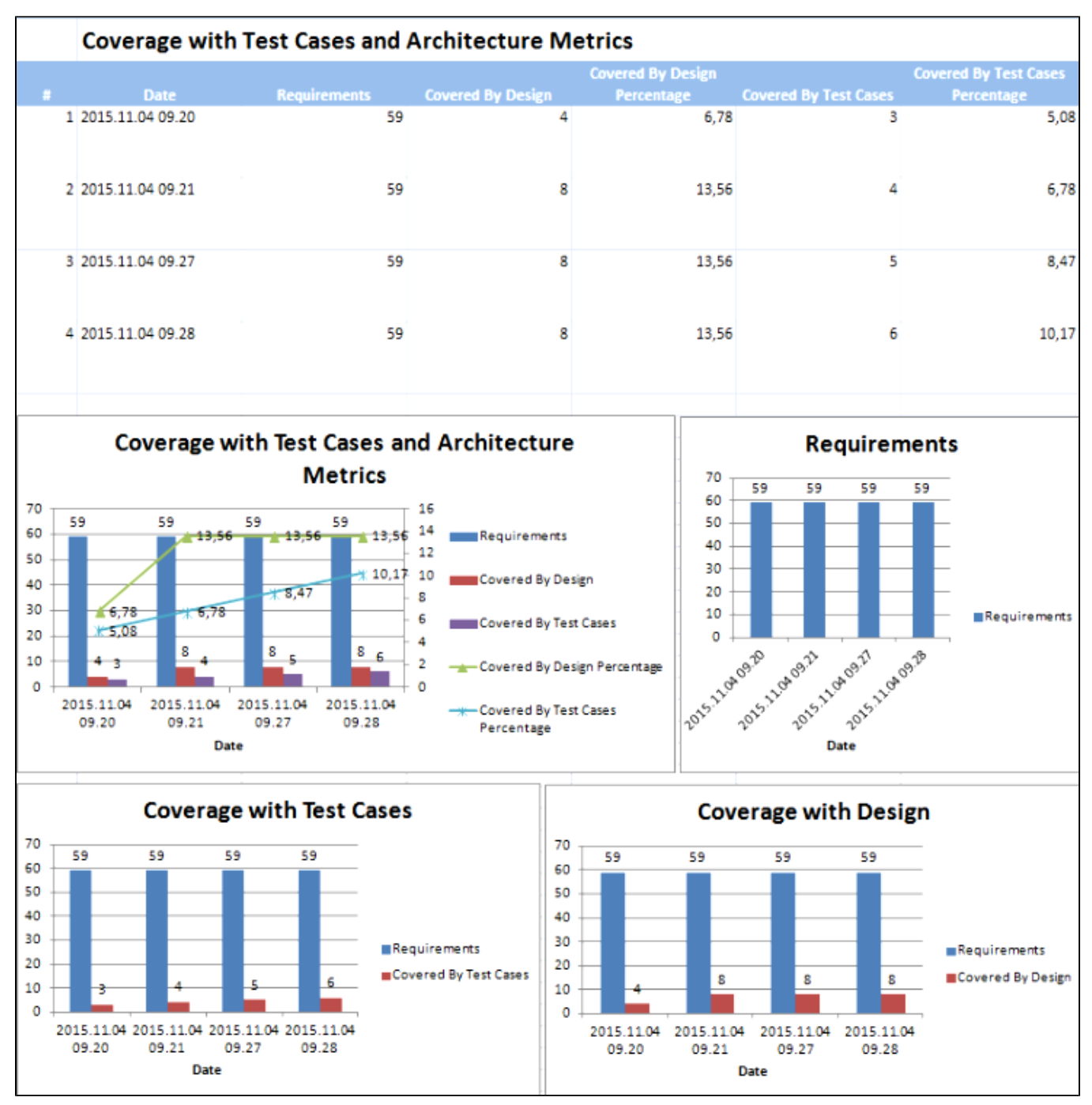

This feature is only available with Microsoft Office 2007 or later.

To export metrics to an .xlsm file

⊕

1. In the toolbar, click **Columns** to select which data you want to include.

2.

- Click  $\Box$   $\Box$   $\Box$   $\Box$   $\Box$   $\Box$ , then select the file type and saving location.
- 3. Open the *.xlsm* file. If your copy of Microsoft Excel is not configured to support macros, you may receive an error message:

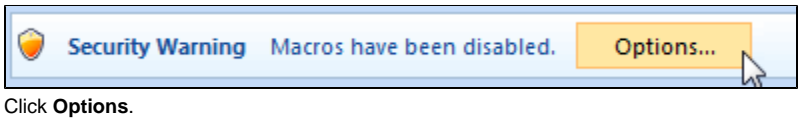

4. Click **Enable this content** in the error message that appears.

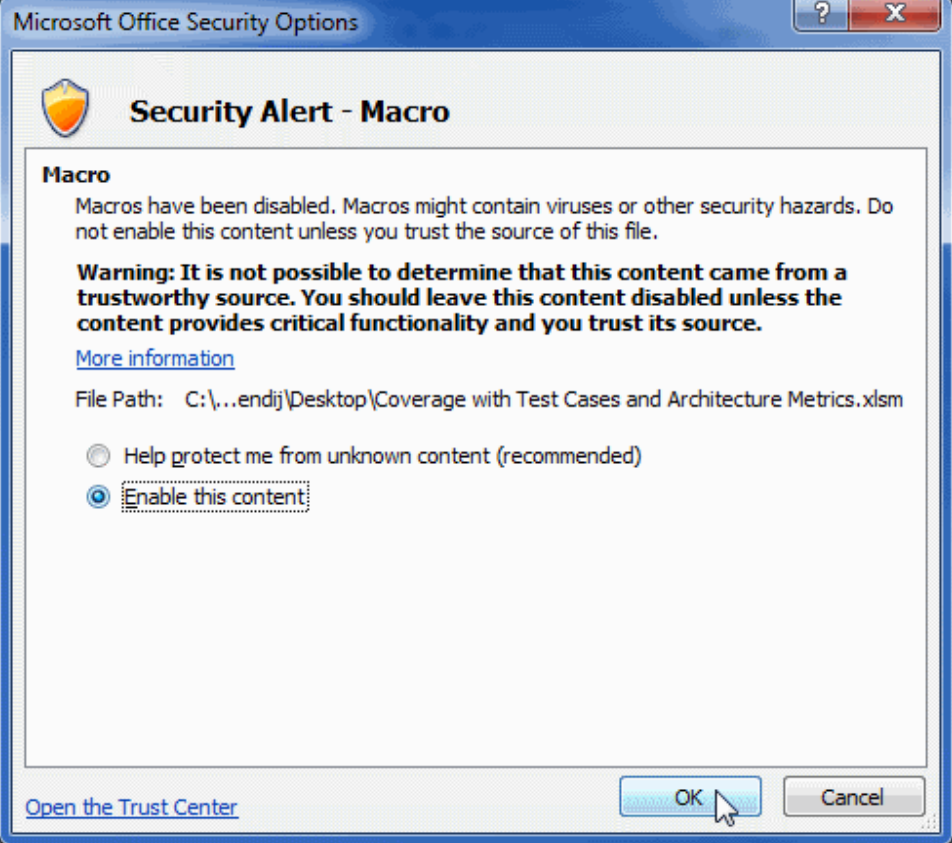